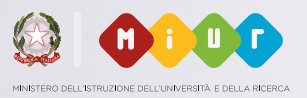

# a Scuola di Digitale con TIM

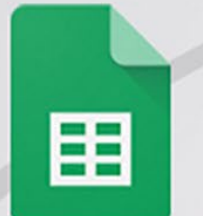

Lezione 8 **Google Drive** Come scrivere documenti condivisi

**b** Lavorare insieme su Internet

**EETIM** 

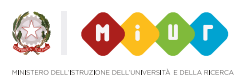

Google è famosissimo come motore di ricerca, ma non tutti sanno che Google offre anche altri tipi di servizi, tra cui Google Drive, che sfrutta i cosiddetti "servizi cloud" per permettere a tutti di **accedere e lavorare a dei documenti** archiviati in uno spazio online e non sul proprio computer. Sono i server di Google, accessibili tramite password da qualsiasi parte del mondo vi troviate e da qualsiasi device. E sono sicuri.

### **Cosa impareremo in questa lezione**

- Che cos'è Google Drive? **.1**
- La differenza tra Google Documenti, Fogli, Presentazioni e Moduli. **.2**
- **.3**  $\, \vert \,$  I vantaggi di lavorare su cartelle e documenti condivisi.

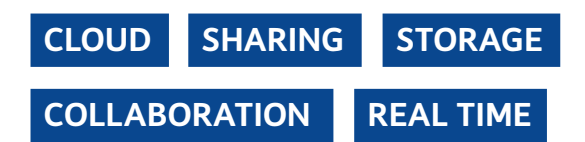

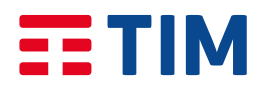

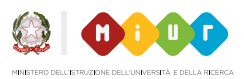

### **Cos'è Google Drive?**

Google Drive, come accennato, non è solo un servizio di archiviazione, ma è anche e soprattutto un servizio di editing, cioè di modifica e produzione di nuovi documenti.

Pensate a quante tipologie di documenti consultate, archiviate, modificate, organizzate quotidianamente in cartelle sul vostro computer o su altri dispositivi. Ora, cosa succederebbe se, sfortunatamente, quel computer dovesse rompersi? E se vi venisse rubato? Che fine farebbero i vostri dati? Grazie alle "cloud" i documenti sono al sicuro.

Andiamo a vedere come nella logica del cloud tutte queste attività che siamo abituati a svolgere offline, possono avere una nuova accezione, e come la rete può essere l'ambiente ideale per archiviare, organizzare e condividere i dati. L'archiviazione in cloud, infatti, consente di organizzare i file in spazi di memoria online, accessibili in qualsiasi momento e in qualsiasi luogo, tramite una password, alleggerendo tra l'altro la memoria locale dei singoli dispositivi.

Non prenderemo in considerazione tanto gli aspetti tecnologici, quanto quelli pratici del cloud e in particolare dello strumento Drive: **condivisione e collaborazione**.

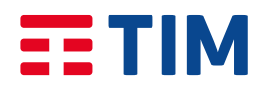

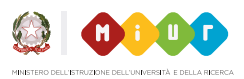

### **Condivisione**

Un primo aspetto è quello della condivisione: la logica del cloud consente di condividere con altri utenti i file archiviati in rete, senza dover inviare allegati email.

Non preoccupatevi: i vostri file non saranno resi pubblici, è sempre il creatore e/o il proprietario del file a decidere chi può visualizzare i file.

### **Collaborazione**

Un secondo aspetto chiave da considerare è la collaborazione: dopo aver condiviso il file, possiamo permettere ad altre persone di commentare i contenuti condivisi, o addirittura modificarli. Anche in questo caso, non c'è nulla di cui preoccuparsi: anche nel caso in cui qualcuno faccia degli errori, è semplice vedere chi ha apportato modifiche e eventualmente ripristinare le versioni precedenti grazie alla "cronologia".

L'interfaccia per la modifica dei documenti è molto intuitiva, e simile a quella degli strumenti Office che probabilmente utilizzate già senza problemi.

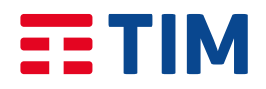

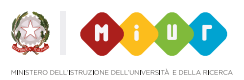

#### **Come accedere a Drive**

Per accedere a Drive (come agli altri servizi, tutti gratuiti, di Google) è sufficiente avere un account Gmail, o crearne uno ex novo.

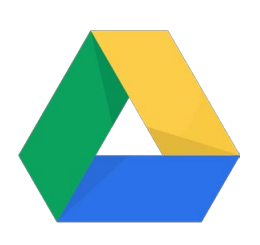

Per iniziare, Drive offre **15GB** di spazio di archiviazione Google gratuito online per poter conservare ogni tipo di documento: foto, articoli, progetti, disegni, registrazioni, video e tanto altro.

Si può poi anche acquistare un piano di archiviazione cloud di maggiori dimensioni in base alle proprie esigenze, o approfittare dei servizi gratuiti per le scuole Google for Education. Google for Education, offre le stesse funzioni dei piani personali, con in più l'utilizzo di Google Classroom, uno strumento pensato

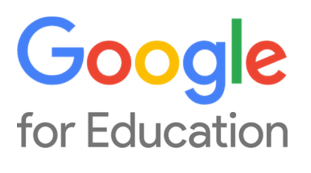

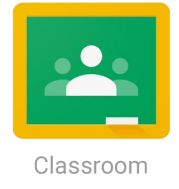

da insegnanti e studenti per tenere in contatto i partecipanti ai corsi, tenere traccia dei progressi e raggiungere più obiettivi con la collaborazione di tutti. Permette di creare i corsi, distribuire i compiti, inviare feedback e visualizzare tutto in un solo posto in modo immediato e senza bisogno di documenti cartacei.

Scopri di più nella nostra lezione dedicata *"La gestione multimediale dei progetti. Siti, blog e strumenti open source per ispirare nuove strategie".*

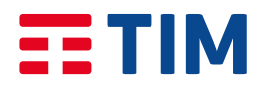

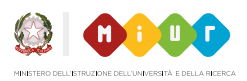

# **Quali tipi di file si possono creare, modificare, condividere e consultare online e da qualunque dispositivo?**

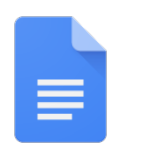

Documenti di testo con Documenti Google (supporta file Word).

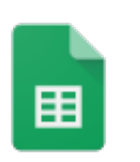

Fogli di calcolo con Fogli Google (supporta file Excel).

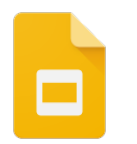

Presentazioni con Presentazioni Google (supporta file PowerPoint).

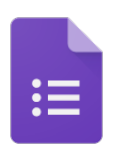

Moduli con Moduli Google.

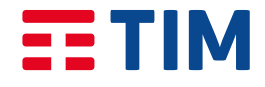

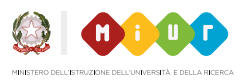

#### **Documenti Google**

Accessibile all'indirizzo [https://](https://docs.google.com/document) [docs.google.com/document](https://docs.google.com/document)

Documenti Google dà vita ai documenti con la modifica

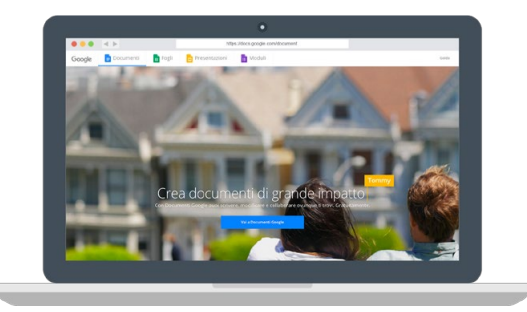

intelligente e con strumenti di stile che aiutano a formattare facilmente testo e paragrafi. È possibile scegliere tra centinaia di font e aggiungere link, immagini, disegni e tabelle. Permette di creare e modificare i documenti da ogni luogo e ogni device, scaricando l'app dedicata.

Non serve più salvare: tutte le modifiche vengono salvate automaticamente mentre si digita. E con la funzione "cronologia delle revisioni" si possono vedere le vecchie versioni dello stesso documento, ordinate per data e in base alla persona che ha eseguito la modifica. Il documento è infatti condivisibile con le persone che volete, che potranno commentare a fianco e contribuire alla scrittura.

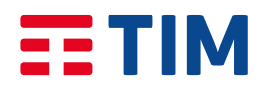

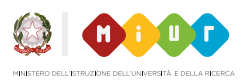

#### **Fogli Google**

Accessibile all'indirizzo [https://docs.google.com/](https://docs.google.com/spreadsheets) [spreadsheets](https://docs.google.com/spreadsheets)

Fogli Google permette

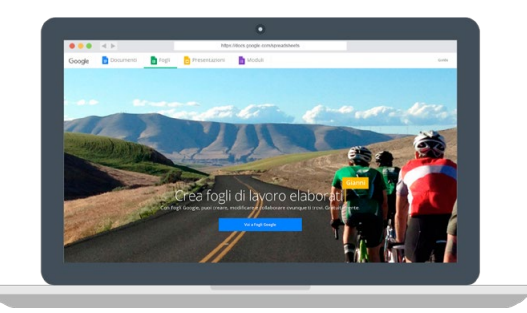

di creare fogli di lavoro con schemi e grafici colorati. Con le formule incorporate, le tabelle pivot e le opzioni di formattazione condizionale è un modo veloce per redigere fogli di lavoro e accedervi da smartphone, tablet o computer a secondo dell'esigenza anche senza connessione. In breve: le tabelle Excel, ma molto più semplici, condivisibili, editabili.

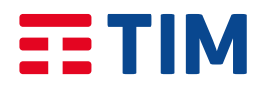

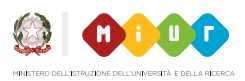

#### **Presentazioni Google**

Accessibile all'indirizzo [https://](https://docs.google.com/presentation) [docs.google.com/presentation](https://docs.google.com/presentation) Presentazioni Google consente di creare e formattare

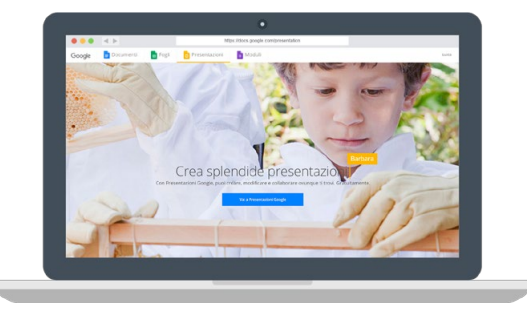

presentazioni, come quelle realizzate con PowerPoint e lavorare sincronizzati con altre persone. Come? In 3 passaggi:

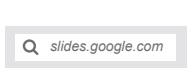

#### **1. Andare all'indirizzo slides.google.com**

In alto a destra, sotto "Crea una nuova presentazione", fare clic su "Nuovo Aggiungi". In questo modo si crea e si apre una nuova presentazione. È possibile anche creare nuove presentazioni dall'URL: <https://slides.google.com/create>

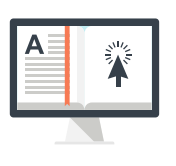

#### **2. Modificare e formattare una presentazione**

È possibile aggiungere, modificare o formattare testo, immagini o video in una presentazione con strumenti intuitivi, molto simili a quelli usati da PowerPoint.

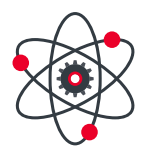

#### **3. Condividere e lavorare con altre persone**

Si possono condividere presentazioni con altre persone e scegliere chi può visualizzare, modificare o aggiungere commenti.

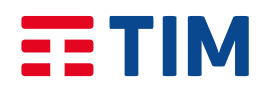

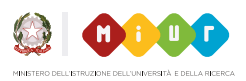

#### **Moduli Google**

Accessibile all'indirizzo [https://](https://docs.google.com/forms) [docs.google.com/forms](https://docs.google.com/forms)

Con Moduli Google si possono pianificare eventi, fare

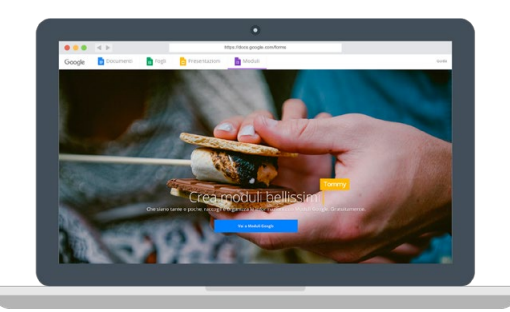

sondaggi, sottoporre quiz agli studenti o raccogliere informazioni in modo semplice ed efficiente. Basta creare un "modulo" da Drive o da un foglio di lavoro esistente che possa registrare le risposte del modulo.

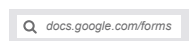

# **1. Andare su <https://docs.google.com/forms>**

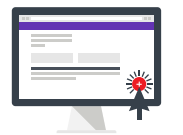

**2. Cliccare sul pulsante "+" in basso a destra**  Si aprirà automaticamente un nuovo modulo.

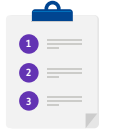

#### **3. Aggiungere le domande desiderate nel modello di modulo.**

In alternativa è possibile anche creare un modulo in Google Drive visitando drive.google.com e facendo clic su Nuovo > Altro > Moduli Google.

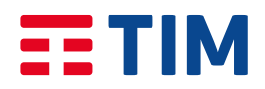

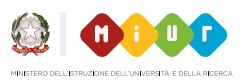

### **I miei file**

"I miei file" è la cartella in cui vengono conservati i file e le cartelle che vengono create. Per visualizzare i file su diversi dispositivi, è necessario accedere al proprio account Google.

Che cosa si trova nella cartella " I miei file"?

- I file e le cartelle caricate o sincronizzate.
- I file di Documenti, Fogli e Presentazioni e Moduli Google che creati.

Quando si condivide un file con altre persone, si può stabilire quali operazioni possono effettuare gli altri con il file. È possibile impostare una delle seguenti opzioni e cambiare idea o interrompere completamente la condivisione in qualsiasi momento:

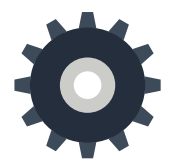

#### **Possono modificare:**

le altre persone possono apportare modifiche o condividere un file con altri. Si tratta dell'opzione predefinita per la condivisione con persone specifiche.

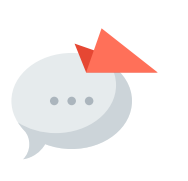

#### **Possono commentare:**

le altre persone possono visualizzare o aggiungere commenti a un file, ma non apportare modifiche. Non puoi aggiungere commenti a una cartella.

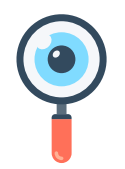

#### **Possono visualizzare:**

le altre persone possono aprire un file, ma non modificarlo o aggiungere commenti. Si tratta dell'opzione predefinita per la condivisione tramite link.

Buon lavoro e buona condivisione in classe!

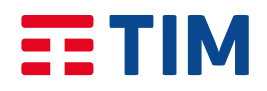

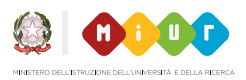

### **Glossario**

#### **Cloud computing**

Traducibile in italiano in "nuvola informatica", indica un paradigma di erogazione di risorse informatiche, come l'archiviazione, l'elaborazione o la trasmissione di dati, caratterizzato dalla disponibilità "on demand" tramite Internet a partire da un insieme di risorse preesistenti e configurabili.

#### **On demand**

Termine inglese che letteralmente significa "su richiesta", applicato generalmente a contenuti video accessibili immediatamente su Internet.

### **Link utili**

**[Drive](https://www.google.com/intl/it/drive/) [Wikipedia Cloud Computing](http://www.osservatoriotecnologico.eu/) [YouTube tutorial](https://www.youtube.com/watch?v=K26iyyQMp_g)**

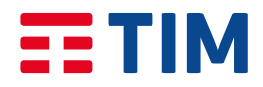

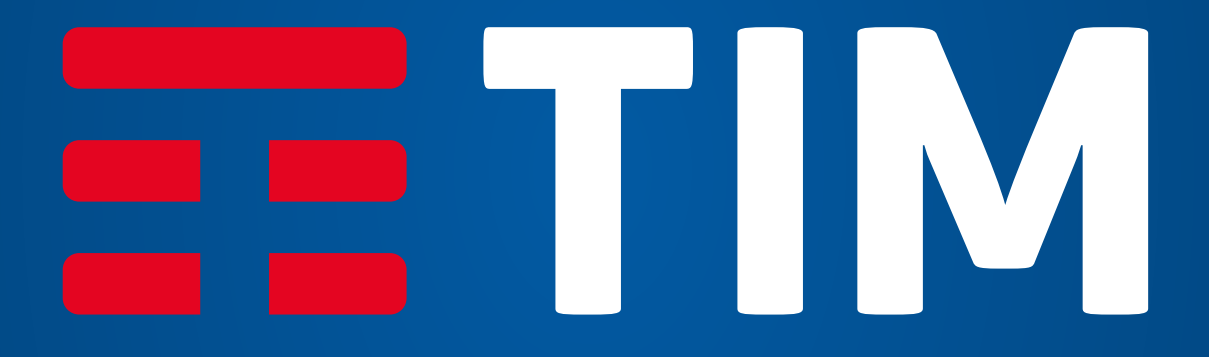

**#ScuolaDigitaleTIM**